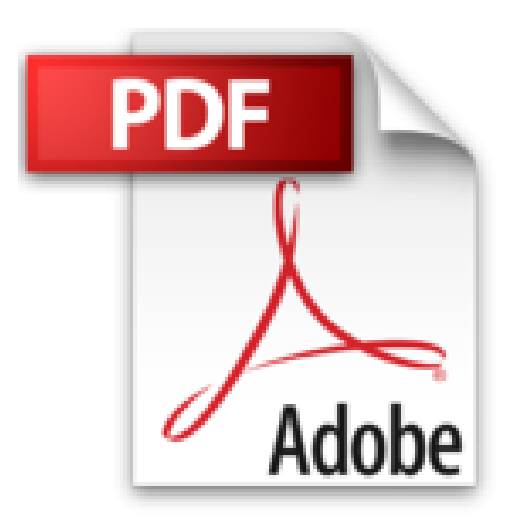

# **Code la propriété intellectuelle**

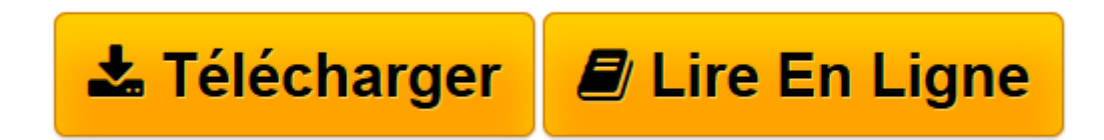

[Click here](http://bookspofr.club/fr/read.php?id=B00HQ6KNDA&src=fbs) if your download doesn"t start automatically

## **Code la propriété intellectuelle**

Jules Roussel

**Code la propriété intellectuelle** Jules Roussel

**[Télécharger](http://bookspofr.club/fr/read.php?id=B00HQ6KNDA&src=fbs)** [Code la propriété intellectuelle ...pdf](http://bookspofr.club/fr/read.php?id=B00HQ6KNDA&src=fbs)

**[Lire en ligne](http://bookspofr.club/fr/read.php?id=B00HQ6KNDA&src=fbs)** [Code la propriété intellectuelle ...pdf](http://bookspofr.club/fr/read.php?id=B00HQ6KNDA&src=fbs)

### **Téléchargez et lisez en ligne Code la propriété intellectuelle Jules Roussel**

Format: Ebook Kindle

Présentation de l'éditeur

**Les Éditions Alliage e-CodesLes Éditions Alliage vous présentent le Code de la propriété intellectuelle 2015 en format Kindle.**Ce **Code de la propriété intellectuelle numérique** contient **le texte intégral** de la **législation française de la propriété intellectuelle** applicable en France en

Octobre 2014.Cet **e-Code** sera **actualisé gratuitement** jusqu'à la prochaine législature.Cet ouvrage numérique offre une **accessibilité au Droit de la propriété intellectuelle** d'un usage agréable, facile, **simple et pratique** tout

en étant peu onéreux.En choisissant le format Kindle, les Éditions Alliage ont fait le choix de **la puissance de cet outil** développé par

Amazon pour vous permettre une **portabilité du contenu**, avec ou sans connexion internet, sur des platesformes de type smartphone ou tablette numériques (Ipad ; Liseuse Kindle...).Vous pouvez lire le **Code de la propriété intellectuelle** sur **votre ordinateur, simplement en téléchargeant gratuitement l'application ou le logiciel Kindle**.Cet **e-Code** augmente vos **performances de travail.**Vous pouvez annoter le texte, en surligner des passages, copier/coller des articles, marquer les pages, rechercher

la signification de termes particuliers grâce au dictionnaire inclus dans votre tablette.Vous pouvez aussi partager instantanément un extrait de texte directement sur des réseaux sociaux de type

Twitter, Facebook, par email, ou autre.Enfin, **ce Code de la propriété intellectuelle** est le fruit d'un important travail de **correction, formatage, mise en page numérique** avec

**liens activables**, permettant la navigation dans cet **e-Code** par l'utilisation d'**une table des matières cliquable**,

par une recherche par article, ou par une recherche par mots-clés.**L'utilisation** de l'ensemble de ces outils est **confortable et intuitive**.

Ce code de loi est complété par "les adages du droit français" par Henri Capitant.Pour actualiser la mise à jour de votre eCode Alliage:Avant d'activer la mise à jour automatique de livres, pensez à activer la fonctionnalité Sauvegarde des notes sur votre liseuse

ou votre application de lecture Kindle. Cette option permet de synchroniser les notes, les passages surlignés, les signets et

la dernière page lue. La fonction Sauvegarde des notes est automatiquement activée sur les applications et appareils suivants :

Kindle Fire HD, Kindle Fire HDX, Kindle pour Android, Kindle pour Windows 8 et Kindle pour BlackBerry 10. Il vous est donc

impossible de désactiver la sauvegarde des notes sur ces appareils.

Pour activer la mise à jour automatique de livres :**1. Rendez-vous sur la page Votre compte Kindle.**

**2. Sélectionnez « Gérer vos appareils » dans la barre de navigation de gauche et repérez l'option «**

**Mise à jour automatique de livre ».**

**3. Cliquez sur Activer.**

Les contenus mis à jour sont accessibles dès que nous avons pu confirmer que les modifications nécessaires ont été apportées

afin de corriger des problèmes de qualité présents dans la version précédente.

Présentation de l'éditeur

**Les Éditions Alliage e-CodesLes Éditions Alliage vous présentent le Code de la propriété intellectuelle 2015 en format Kindle.**Ce **Code de la propriété intellectuelle numérique** contient **le texte intégral** de la **législation française de la propriété intellectuelle** applicable en France en

Octobre 2014.Cet **e-Code** sera **actualisé gratuitement** jusqu'à la prochaine législature.Cet ouvrage numérique offre une **accessibilité au Droit de la propriété intellectuelle** d'un usage agréable, facile,

### **simple et pratique** tout

en étant peu onéreux.En choisissant le format Kindle, les Éditions Alliage ont fait le choix de **la puissance de cet outil** développé par

Amazon pour vous permettre une **portabilité du contenu**, avec ou sans connexion internet, sur des platesformes de type smartphone ou tablette numériques (Ipad ; Liseuse Kindle...).Vous pouvez lire le **Code de la propriété intellectuelle** sur **votre ordinateur, simplement en téléchargeant gratuitement l'application ou le logiciel Kindle**.Cet **e-Code** augmente vos **performances de travail.**Vous pouvez annoter le texte, en surligner des passages, copier/coller des articles, marquer les pages, rechercher

la signification de termes particuliers grâce au dictionnaire inclus dans votre tablette.Vous pouvez aussi partager instantanément un extrait de texte directement sur des réseaux sociaux de type

Twitter, Facebook, par email, ou autre.Enfin, **ce Code de la propriété intellectuelle** est le fruit d'un important travail de **correction, formatage, mise en page numérique** avec

**liens activables**, permettant la navigation dans cet **e-Code** par l'utilisation d'**une table des matières cliquable**,

par une recherche par article, ou par une recherche par mots-clés.**L'utilisation** de l'ensemble de ces outils est **confortable et intuitive**.

Ce code de loi est complété par "les adages du droit français" par Henri Capitant.Pour actualiser la mise à jour de votre eCode Alliage:Avant d'activer la mise à jour automatique de livres, pensez à activer la fonctionnalité Sauvegarde des notes sur votre liseuse

ou votre application de lecture Kindle. Cette option permet de synchroniser les notes, les passages surlignés, les signets et

la dernière page lue. La fonction Sauvegarde des notes est automatiquement activée sur les applications et appareils suivants :

Kindle Fire HD, Kindle Fire HDX, Kindle pour Android, Kindle pour Windows 8 et Kindle pour BlackBerry 10. Il vous est donc

impossible de désactiver la sauvegarde des notes sur ces appareils.

Pour activer la mise à jour automatique de livres :**1. Rendez-vous sur la page Votre compte Kindle.**

**2. Sélectionnez « Gérer vos appareils » dans la barre de navigation de gauche et repérez l'option «**

### **Mise à jour automatique de livre ».**

**3. Cliquez sur Activer.**

Les contenus mis à jour sont accessibles dès que nous avons pu confirmer que les modifications nécessaires ont été apportées

afin de corriger des problèmes de qualité présents dans la version précédente.

Download and Read Online Code la propriété intellectuelle Jules Roussel #M7O95P6L18F

Lire Code la propriété intellectuelle par Jules Roussel pour ebook en ligneCode la propriété intellectuelle par Jules Roussel Téléchargement gratuit de PDF, livres audio, livres à lire, bons livres à lire, livres bon marché, bons livres, livres en ligne, livres en ligne, revues de livres epub, lecture de livres en ligne, livres à lire en ligne, bibliothèque en ligne, bons livres à lire, PDF Les meilleurs livres à lire, les meilleurs livres pour lire les livres Code la propriété intellectuelle par Jules Roussel à lire en ligne.Online Code la propriété intellectuelle par Jules Roussel ebook Téléchargement PDFCode la propriété intellectuelle par Jules Roussel DocCode la propriété intellectuelle par Jules Roussel MobipocketCode la propriété intellectuelle par Jules Roussel EPub

#### **M7O95P6L18FM7O95P6L18FM7O95P6L18F**